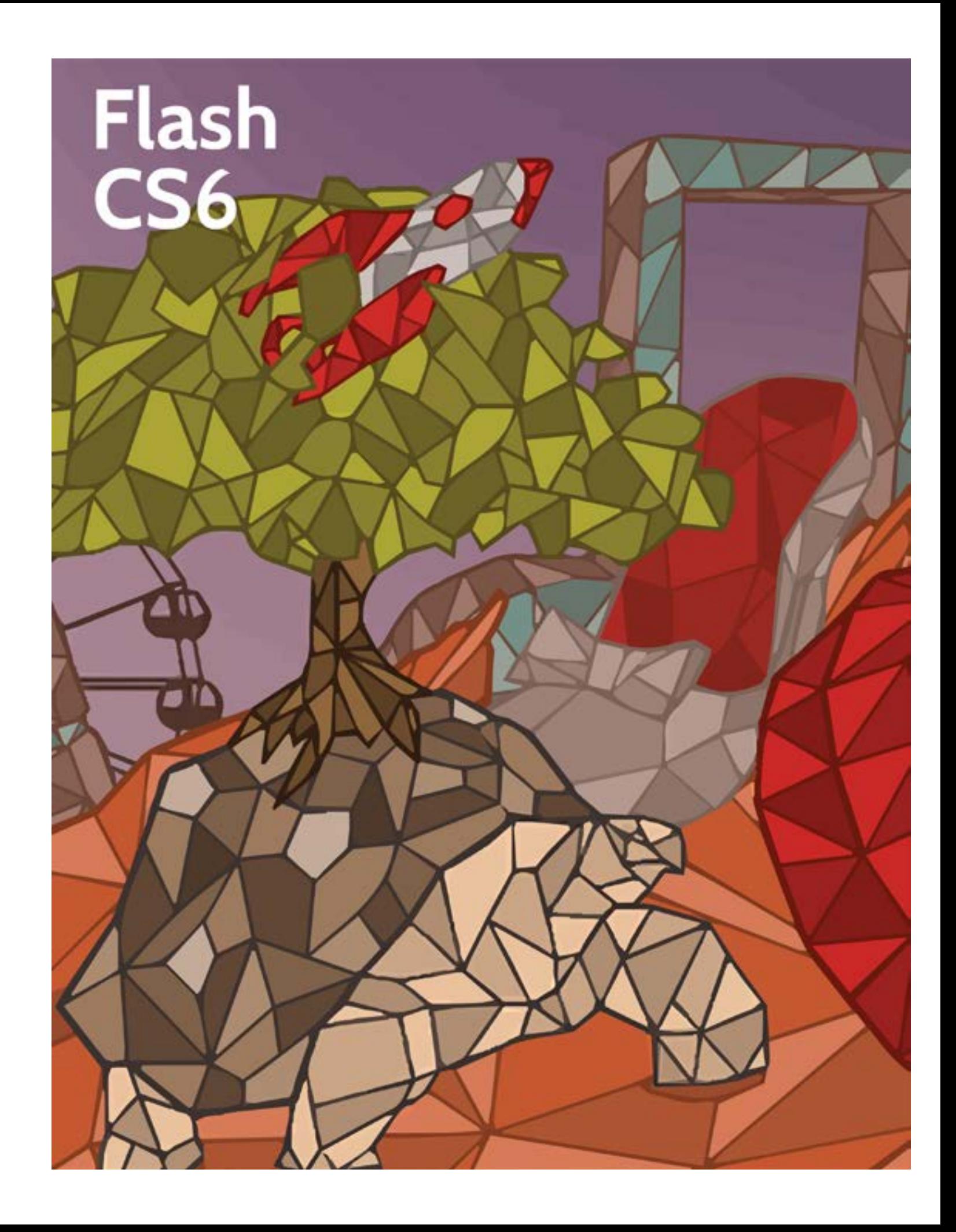

## **Flash CS6**

**First Edition**

LearnKey provides self-paced training courses and online learning solutions to education, government, business, and individuals world-wide. With dynamic video-based courseware and effective learning management systems, LearnKey provides expert instruction for popular computer software, technical certifications, and application development. LearnKey delivers content on the Web, by enterprise network, and on interactive CD-ROM. For a complete list of courses visit:

<http://www.learnkey.com>[/](http://http://www.learnkey.com/) 

All rights reserved. No part of this book may be reproduced or transmitted in any form or by any means now known or to be invented, electronic or mechanical, including photocopying, recording, or by any information storage or retrieval system without written permission from the author or publisher, except for the brief inclusion of quotations in a review.

© 2013 LearnKey www.learnkey.com

662037

# **Table of Contents**

## **Introduction** Using this Workbook  $\overline{\phantom{a}}$  5

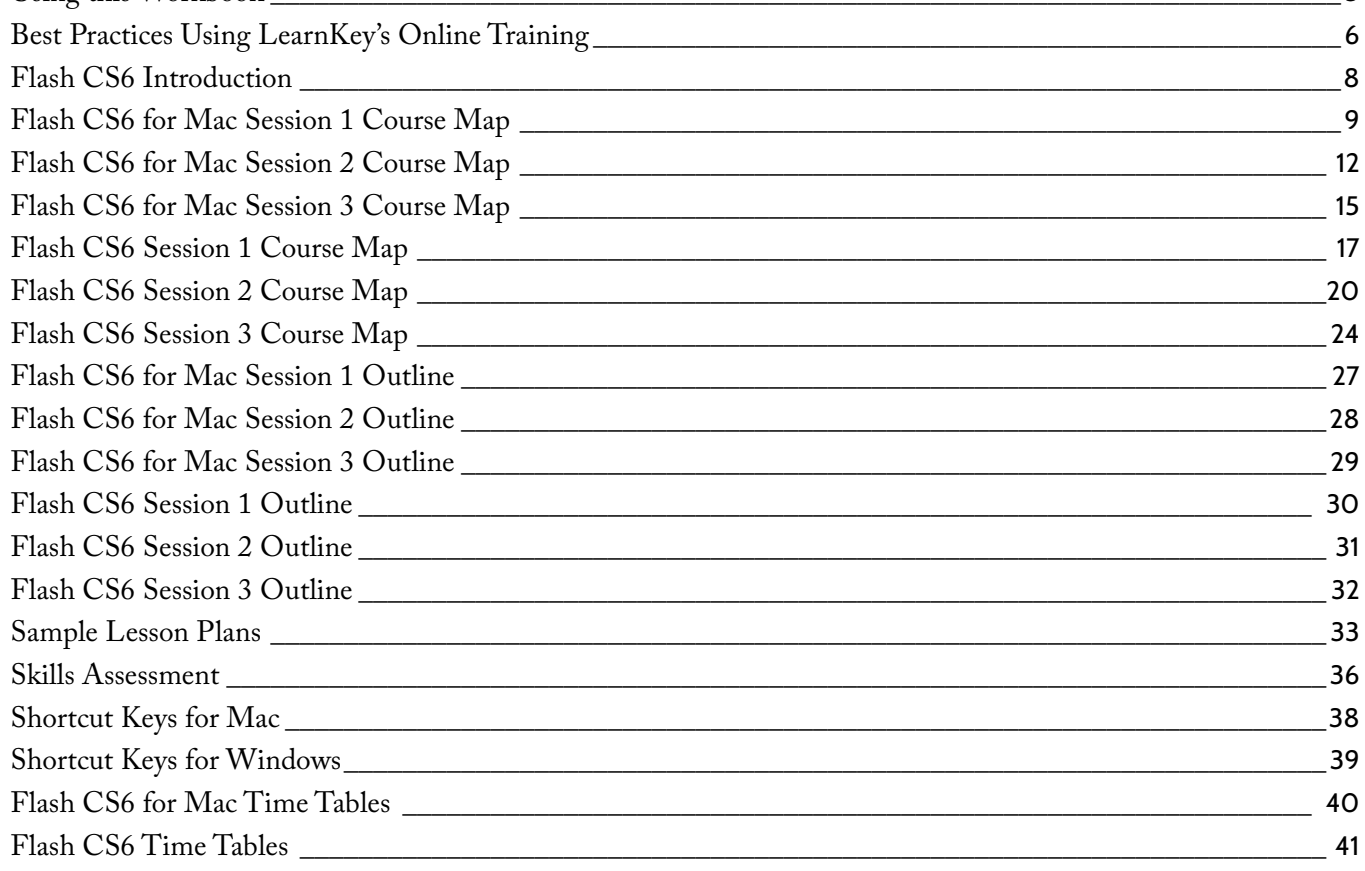

### **Session 1**

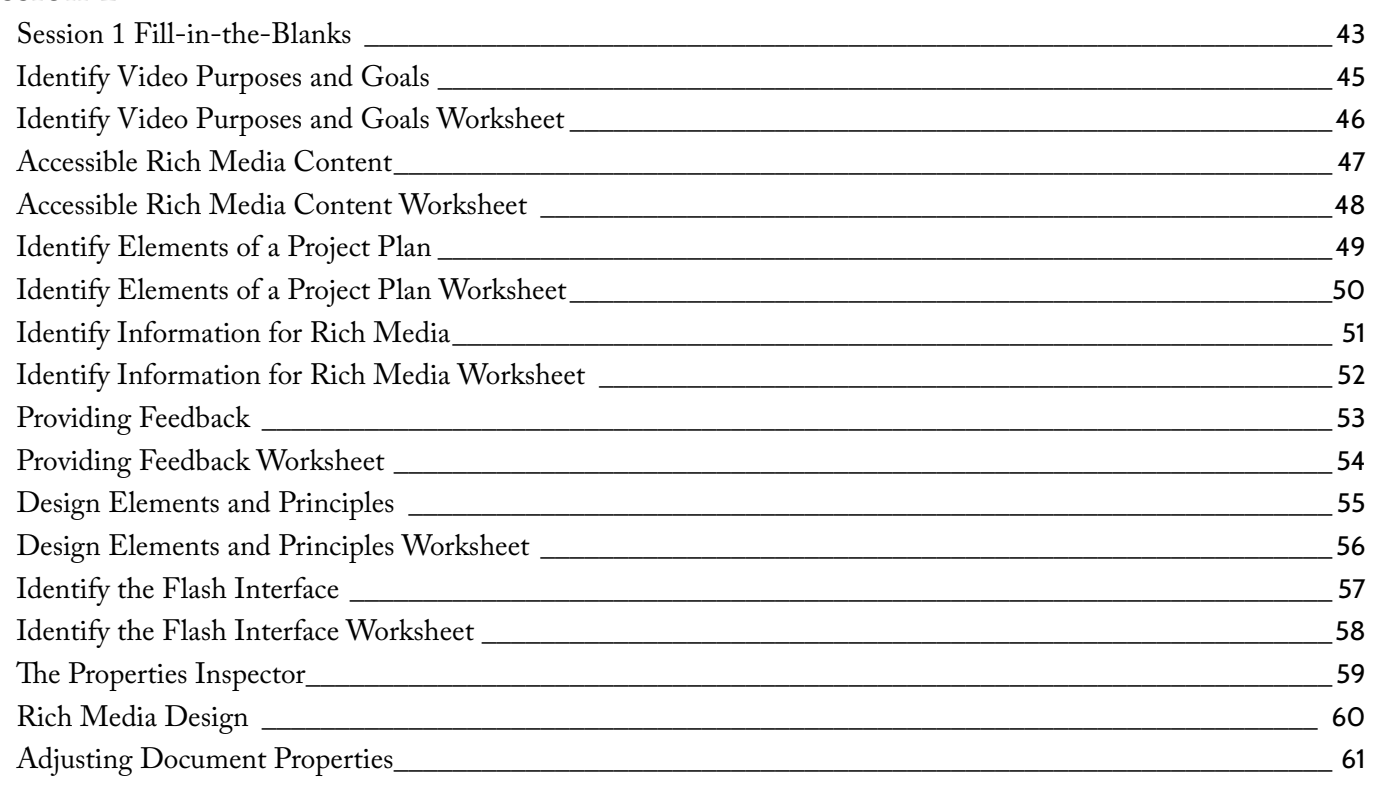

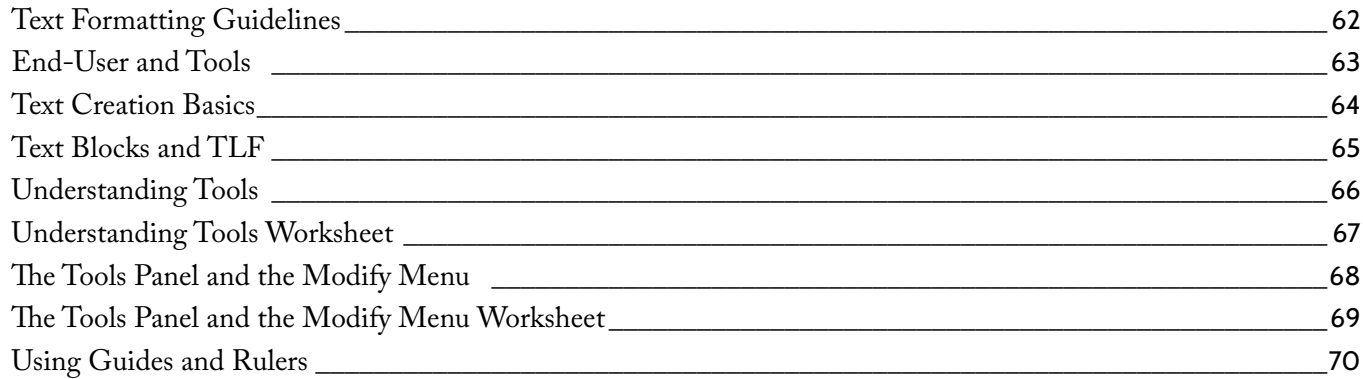

## Session 2

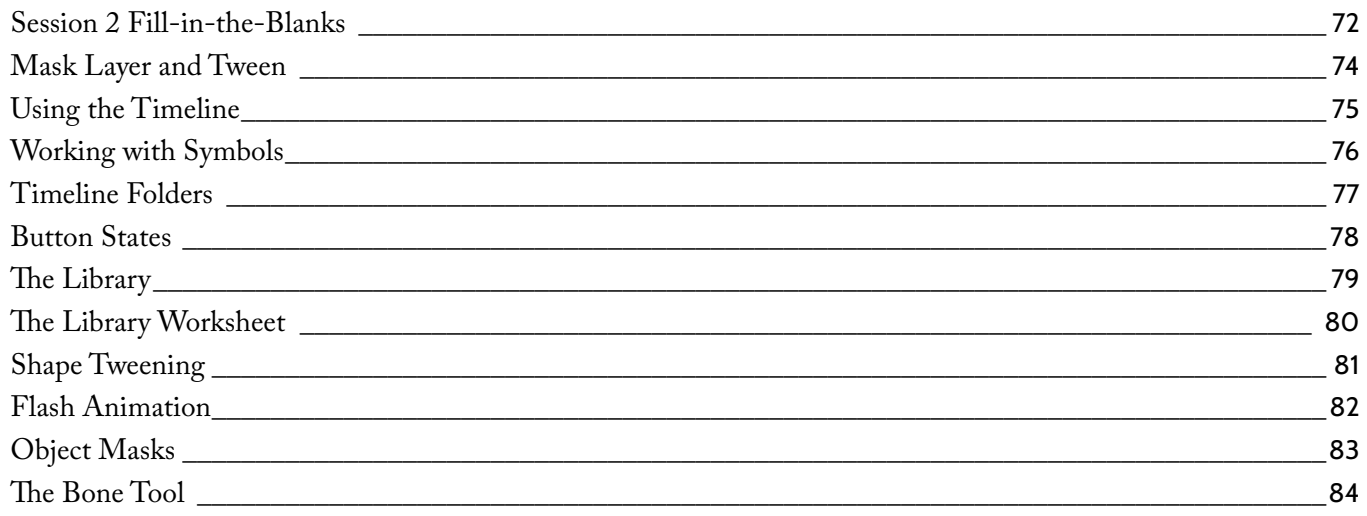

## Session 3

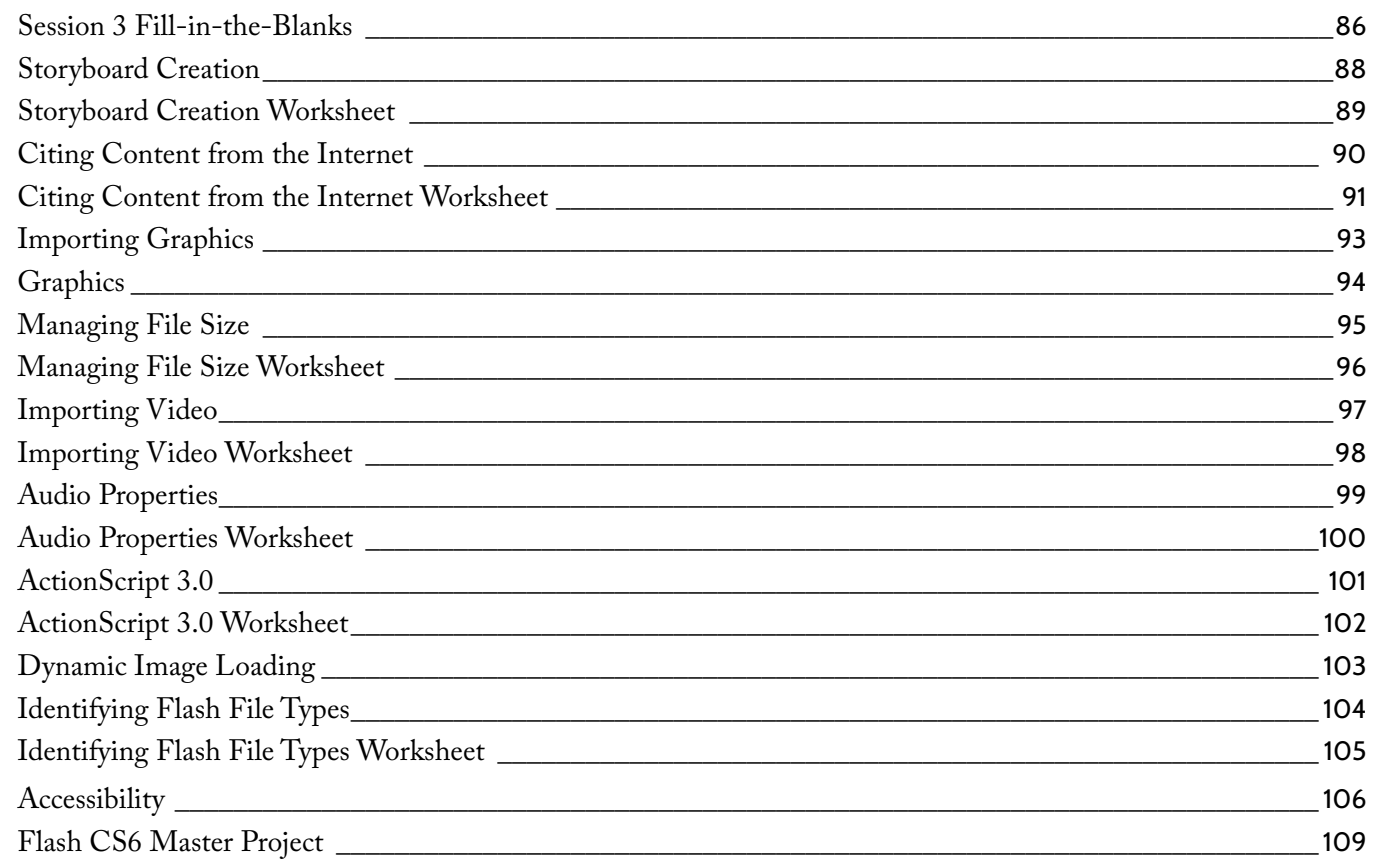

### <span id="page-4-0"></span>LearnKev

## **Session 1 Fill-in-the-Blanks**

**Instructions:** While watching Session 1, fill in the missing words according to the information presented by the instructor. [References are found in the brackets.]

#### **Introduction**

1. Using **[MAC: Accessibility WIN: Accessibility]** screens. 1. graphics will ensure that content looks the same on small screens as it does on larger

, and resources.

- 2. The point of **[MAC: Producing Accessible Content WIN: Producing Accessible Content]** is to make Flash content available to all users regardless of ability.
- 3. A project plan should consider scope, tasks, **[MAC: Identify Considerations WIN: Identify Considerations]**
- 4. The phases of a project include planning, **[MAC: Identify Considerations WIN: Identify Considerations]** launching. , building and testing, and implementing or
- 5. End-user project requirements and the **[MAC: Development Decisions WIN: Development Decisions]** process should go hand-in-hand.
- 6. Deliverables are items that are actually delivered to the client during the **[MAC: Project Considerations WIN: Project Considerations]** phase.
- 7. The is the area where all the magic of Flash happens. **[MAC: Create a New Flash Document WIN: Flash Workspace]**
- 8. In Flash, much like in other graphic software programs, **[MAC: The Properties Panel WIN: Panels in Flash]** different layers. can stack on top of each other in **PAAC: Producing Accousable Content WIN: Producing Accordibe Content<br>
2. A property final should consider competent WINE Members (methods)<br>
4. The phases of a project include planning,<br>
2. For Learn Project methods plannin**
- 9. Important elements are repeated throughout in order to create **[MAC: Design Principles WIN: Design Principles]**
- 10. When a design is **[MAC: Design Principles WIN: Design Principles]** , the elements of the design work well together.

#### **Paths and Text**

- 11. The Pen tool is curves. [MAC: Pen Tool WIN: Pen Tool]
- 12. Use the Pen tool to define your shape, use the substantial contract tool to edit parts of it. **[MAC: Pen Tool WIN: Pen Tool]**
- 13. .  $\epsilon$  important thing to keep in mind when working with text in Flash is make sure and keep things **[MAC: Pen Tool WIN: Pen Tool]**
- 14. Use **[MAC: Creating Readable Text WIN: Creating Readable Text]** whenever you can to make sure that your content can be easily read across all platforms.
- 15. boxes are boxes of text that aren't going to change.

**[MAC: Creating Readable Text WIN: Creating Readable Text]**

16. TLF text has support for  $[{\rm MAC: Advanced TLF Text~Options~WIN: Advanced TLF Text~Options}]$ 

17. The 18. If you import XML text, you can style that using 19. Lines in Action Script are drawn with what is called the 20. The Pencil tool draws a stroke. [MAC: PolyStar, Pencil, and Brush Tools WIN: Polystar Tool, Pencil Tool] **[MAC: Advanced TLF Text Options WIN: Advanced TLF Text Options]** box is used to set up options for different languages. **[MAC: Advanced TLF Text Options WIN: Advanced TLF Text Options]** . **[MAC: Line Tool WIN: Line Tool]** of a drawing object. **Drawing Tools** 21. The Brush tool is going to work a whole lot like the **[MAC: PolyStar, Pencil, and Brush Tools; Spray Brush; Deco Tool WIN: Brush Tool, Spray Brush, Deco]** fill. , except what the Brush draws is a solid 22. A group is a collection of **the collection of the collection of the collection** together that can be moved as one. **[MAC: PolyStar, Pencil, and Brush Tools; Spray Brush; Deco Tool WIN: Brush Tool, Spray Brush, Deco]** 23. A **[MAC: PolyStar, Pencil, and Brush Tools; Spray Brush; Deco Tool WIN: Brush Tool, Spray Brush, Deco]** , remember, is an object on the Stage. 24. One more option with the Deco brush that lets us create patterns out of symbols is called the brush. **[MAC: PolyStar, Pencil, and Brush Tools; Spray Brush; Deco Tool WIN: Brush Tool, Spray Brush, Deco] More Creation Tools** 25. An object in Flash is a **[MAC: Object Drawing Mode, Paint Bucket WIN: Object Drawing Mode]** element. 26. Just like the Paint Bucket is used to paint a fill, the Ink Bottle is used to paint a **[MAC: Object Drawing Mode, Paint Bucket; Ink Bottle and Eyedropper Tool WIN: Paint Bucket, Ink Bottle]** . 27. The Lasso tool allows us to select multiple **[MAC: Object Drawing Mode, Paint Bucket; Ink Bottle and Eyedropper Tool WIN: Paint Bucket, Ink Bottle]** . 28. **[MAC: Magic Wand WIN: Magic Wand Tool]** Threshold means we're going to select a wider band of colors. 29. The Magic Wand is a really good way to take a of color for use later on. [MAC: Magic Wand WIN: Magic Wand Tool] , break it up, and then select individual bits 30. Alpha is the same thing as . **[MAC: Magic Wand WIN: Magic Wand Tool]** 20. The Prodi tod driven the simple toronto a whole lot like the simple structure lines in the simple toward the simple of the Chapter Manual Book in the simple to the simple toward and Book lot like the simple towards who

## **Identify Video Purposes and Goals**

#### <span id="page-6-0"></span>**Description:**

Videos are effective informational tools which can be used to convey a message and support a purpose or cause. Before creating a video in Flash, always identify the purpose, audience, and audience needs of the video. Being able to tailor the video to meet these items will help you to produce a more powerful and professional product.

For this project you will become familiar with the basic features and options found in Flash Professional CS6.

#### **Steps for Completion:**

- 1. View the worksheet on the next page.
- 2. Define the following items that are associated with designing the video: of Learn Le.

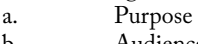

- b. Audience<br>c. Audience
- c. Audience Needs<br>d. Age
- d. Age<br>e. Clie
- e. Client goals Race
- 
- g. Computer literacy<br>h. Appropriate conte
- h. Appropriate content<br>i. Relevance to purpose Relevance to purpose

#### **Reference:**

LearnKey's Flash CS6 for Mac, Session 1: Introduction: Collecting Initial Information

LearnKey's Flash CS6, Session 1: Introduction: Collecting Initial Information

**Project Files:** N/A

Difficulty: Beginner

#### **Required Materials:** Flash CS6

#### **Objectives:**

1.0 Setting Project Requirements<br>1.1 Identify the purpose, and

iy the purpose, addience and audience needs for rich media content.<br>1.1a Identify information that determines purpose, audience, and au n that determines purpose, audience, and audience needs for rich media content.

## <span id="page-7-0"></span>**LearnKey Identify Video Purposes and Goals Worksheet**

**Instructions: Define the terms that are associated with designing a video.**

1. Purpose:

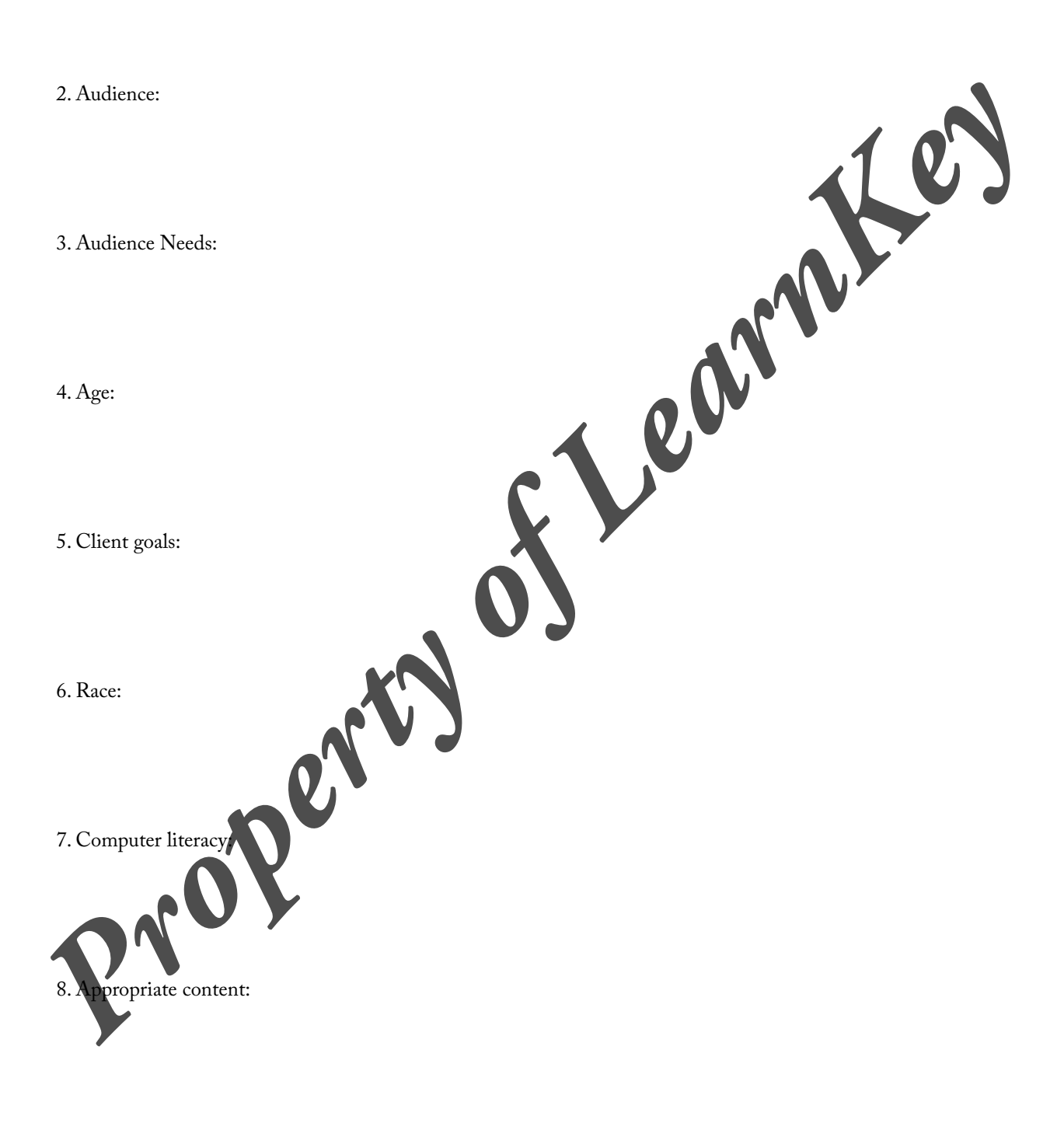

9. Relevance to purpose:

## **Accessible Rich Media Content**

#### <span id="page-8-0"></span>**Description:**

Accessibility is used to make Flash content available to all users regardless of ability. There are many benefits to using accessibility, including a larger target audience and section 508 compliance. One type of accessibility is screen readers. These devices are a type of software which reads content on the screen and speaks it out loud for those with visual impairments.

For this project, you will need to define and explain how to make a project compliant to section 508 compliance and how to make sure that the project is accessible to a larger target audience. For help with this project you can use the LearnKey Flash CS6 training, Session 1, Introduction section. You can also go to the Section 508 website for more information. Remember, if you use outside sources you will need to cite them.

#### **Steps for Completion:**

- 1. View the worksheet on the next page.<br>2. Explain how to make a project compli
- Explain how to make a project compliant with Section 508.
- 3. List and explain the elements regarding Microsoft Active Accessibility (MSAA) standards.
- 4. Define what screen readers do regarding user accessibility.<br>5. Explain some of the problems related to screen readers
- Explain some of the problems related to screen readers.

#### **Reference:**

LearnKey's Flash CS6 for Mac, Session 1: Introduction: Accessibility; Producing Accessible Content

LearnKey's Flash CS6, Session 1: Introduction: Accessibility; Producing Accessible Content

**Project Files:** N/A

**Difficulty:** Beginner

#### **Required Materials:** Flash CS6

#### **Objectives:**

1.0 Setting Project Requirements<br>1.3 Understand options for producing 1.3 Understand options for producing accessible rich media content.

- 1.3a Explain why including accessible content in rich media elements matters to clients and the target audience. existen 1:<br>
existentials : Flash CS6<br>
Flash CS6<br>
Flash CS6<br>
Flash CS6<br>
Propert Requirements<br>
Property Report Requirements<br>
Property Report Requirements<br>
Property Report Requirements<br>
Property Report Requirements<br>
Property
- 1.3b Identify elements of a SWF movie that can be read by screen readers.<br>1.3c List examples of project requirements that result in accessible rich me
- bject requirements that result in accessible rich media content.

## **Accessible Rich Media Content Worksheet**

<span id="page-9-0"></span>**Instructions: Complete the following short answer questions.** 

1. Explain how to make a project compliant with Section 508.

```
2. List and explain the elements regarding Microsoft Active Accessibility (MSAA) standards.
     Property of Learnes and Contact of Learnes and Contact of Learnes and Contact of Learnes and Contact of Learnes
```
3. Define what screen readers do regarding user accessibility.

4. Explain some of the problems related to screen readers.

## **The Properties Inspector**

#### <span id="page-10-0"></span>**Description:**

The Properties Inspector is one of the most used panels in Flash CS6. Many settings are accessed from the Properties Inspector, including settings for text, images, links, frames, shapes, actions, symbols, documents, tweens, and sounds.

For this project, you will become familiar with the Flash CS6 Properties Inspector.

#### **Steps for Completion:**

- 1. Write your name and two interesting facts about yourself in a new Flash project.
- 2. Adjust the text settings in the Properties Inspector.
- 3. Hide the Properties Inspector panel.
- 4. Save the project and create a screen shot showing that you were able to hide the Properties Inspector panel.

#### **Reference:**

LearnKey's Flash CS6 for Mac, Session 1: The Flash Interface: The Properties Panel

LearnKey's Flash CS6, Session 1: The Flash Interface: Panels in Flash

**Project Files:** N/A

**Difficulty:** Beginner

### **Required Materials:** Flash CS6

#### **Objectives:**

- 3.0 Understanding Adobe Flash CS6 Interface 3.1 Identify elements of the Flash interface.
	- 3.2 Use the Property inspector.
- 3.1b Demonstrate knowledge of how to show and hide panels, including the Property inspector.<br>3.2a Demonstrate knowledge of the various functions of the Property inspector. 3.2a Demonstrate knowledge of the variant **Property departy of Learner**

## **Rich Media Design**

#### <span id="page-11-0"></span>**Description:**

Flash CS6 is used to create rich media. When creating this rich media you should always be aware of the way it looks. This is important because users will be confused if navigation on a webpage is inconsistent.

You will use Flash to create a project which demonstrates consistency throughout the project. Demonstrate consistency in areas such as, consistent navigation, location of buttons and menus, font, web-safe colors, and use of the Library panel to save symbols.

#### **Steps for Completion:**

- 1. Use an already existing Flash project or create a new project.
- 2. Create a symbol to be used as the buttons.
- 3. Save the symbol in the library.
- 4. Add four symbols to use as buttons to the Stage.
- 5. Create separate layers for each button.
- 6. Ensure that buttons are consistent.
- 7. Add text to the project inside the buttons and outside of the buttons.

#### **Reference:**

LearnKey's Flash CS6 for Mac, Session 1: The Flash Interface: The Properties Panel, Keyboard Shortcuts for View Options

LearnKey's Flash CS6, Session 1: The Flash Interface: Panels in Flash, Zoom, Keyboard Shortcuts

**Project Files:** N/A

**Difficulty:** Beginner Intermediate **C** 

#### **Required Materials:** Flash CS6

**Objectives:**

2.0 Identifying Rich Media Design Element<br>2.1 Identify attributes of a website, game ile app, or rich Internet application that demonstrate consistency. **Property of Learner Control Control Control Control Control Control Control Control Control Control Control Control Control Control Control Control Control Control Control Control Control Control Control Control Control C**